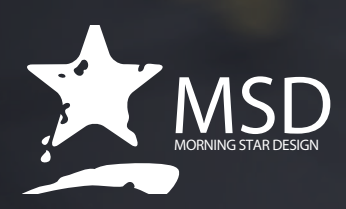

# **Dreamweaver Course Outline**

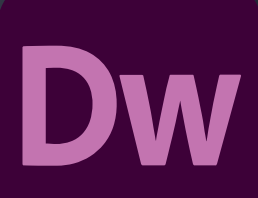

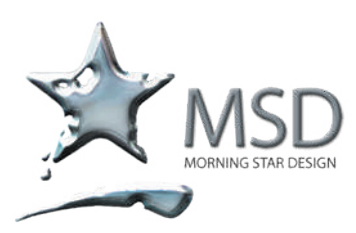

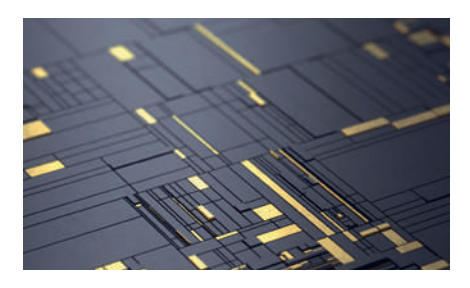

#### Duration: 4 Days

Related Courses:

Photoshop for Web, Javascript. Wordpress, HTML Coding, eCommerce

Course Overview and Objectives

This Dreamweaver CC is part of the Adobe authorized training series for graphics and publishing software developed by product experts.

The courseware is designed so that you can learn at your own pace. If you're new to Dreamweaver, you'll learn the fundamentals of putting the application to work. If you are an experienced user, you'll find many advanced features, including tips and techniques for using the latest version of Dreamweaver

Each lesson concludes with formative and summative assessments reinforcing what you've covered.

Pre - requisites:

You should have working knowledge of your computer and Its operating system

# Dreamweaver +HTML Course Outline

#### Getting Started

- TinyURLs
- Conventions used in this course
- Bolded text
- Code font
- Strikethrough
- Missing punctuation
- Element references
- Windows vs mac OS
- Web Fdition
- Choosing the program colour theme
- Setting up the workspace
- Defining a Dreamweaver site

#### Customizing Your Workspace

- Touring the workspace
- Using the Start Screen
- **Ouick Start**
- **Starter Templates**
- Create New and Open
- **Exploring New Feature guides**
- Setting interface preferences
- Switching and splitting views
- Code / Design/ Live / Split view
- Live Source Code
- Inspect mode
- Selecting a workspace layout
- Standard workspace vs Developer workspace
- Working with panels
- Personalizing Dreamweaver
- Working with Extract
- Working with toolbars
- Document / Standard / Common toolbar
- Using the Property inspector
- Using the HTML / CSS tab
- Accessing image and table properties
- Using the Related Files interface
- Using tag selectors
- Using the CSS Designer
- **Sources**
- @Media
- **Selectors**
- **Properties**
- All and Current modes
- Using the Visual Media Query (VMQ) interface
- Using the DOM Viewer
- Using element dialogues, displays, and inspectors

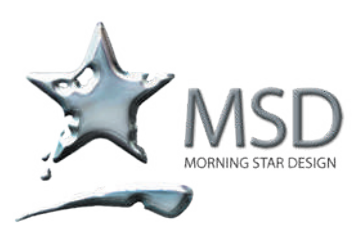

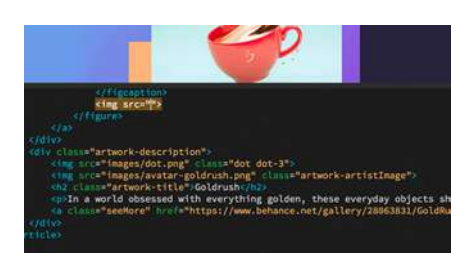

# Fast, flexible coding

Create, code, and manage dynamic websites easily with a smart, simplified coding engine. Access code hints to quickly learn

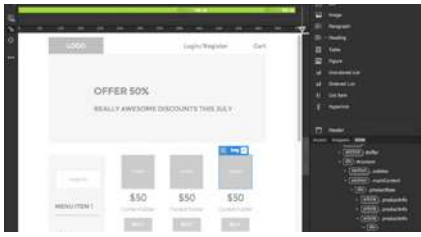

# Set up to site up in fewer steps

Get your sites up and running faster with starter templates that you can customize to build HTML emails, About pages, blogs, e-commerce pages, newsletters, and portfolios

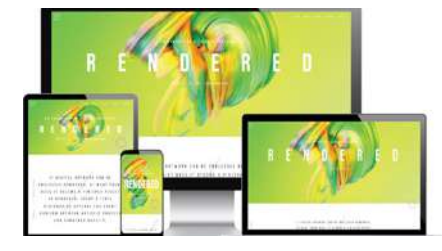

# Dynamic display, any device

Build responsive websites that adapt to fit any screen size. Preview your sites and edits in real time to make sure your pages look and work the way you want

- Position Assist dialogue
- Element / Image / Text Display
- Setting up version control in Dreamweaver

#### HTML Basics

- What is HTML?
- Where did HTML begin?
- Basic HTML code structure
- Frequently used HTML elements
- **HTML** tags
- **HTML character entities**
- What's new in HTML
- HTML tags
- Semantic web design
- New techniques and technology

#### CSS Basics

- What is CSS?
- HTML vs CSS formatting
- **HTML** defaults
- **Browser antics**
- CSS box model
- Applying CSS styling
- Cascade theory
- Inheritance theory
- Descendant theory
- Specificity theory
- Code Navigator
- CSS Designer
- Multiples, classes, and IDs
- Applying formatting to multiple elements
- Using CSS shorthand
- Creating class attributes
- Creating id attributes
- CSS features and effects
- CSS overview and support

#### Web Design Essentials

- Developing a new website
- What is the purpose of the website?
- Who is the audience?
- How do they get here?
- **Scenario**
- Working with thumbnails and wireframes
- Creating thumbnails
- Creating a page design
- Creating wireframes

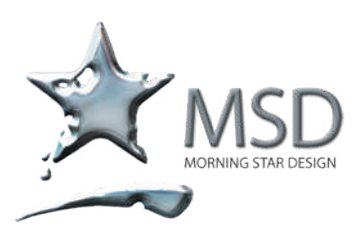

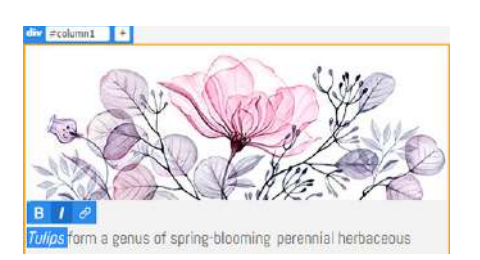

#### Seamless Live View editing

Edit text and image properties and add classes directly in Live View with one click — then preview changes instantly.

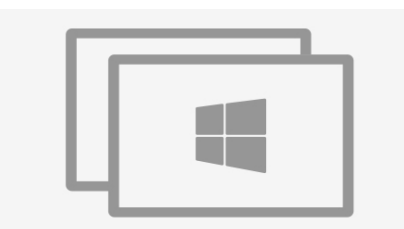

# Multi-monitor support (Win)

Now you can expand your workspace by displaying your pages on multiple monitors making it easier to work with multiple views and workspaces simultaneously.

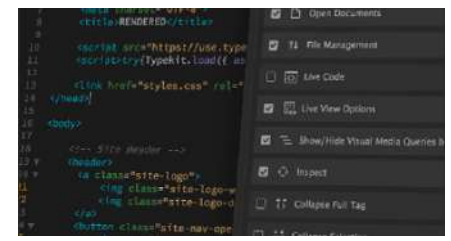

# Redesigned, modern UI

A streamlined and clutter-free interface lets you customize your workspace to show only the tools you need to code, design and test all within Dreamweaver

#### Creating a Page Layout

- Evaluating page design options
- Working with predefined layouts
- Styling an existing layout
- Styling elements using the Extract panel
- Extracting text from a Photoshop mockup
- **•** Troubleshooting CSS styling
- Extracting text styling from a Photoshop mockup
- Creating a gradient background using Extract
- Extracting image assets from a mockup
- Adding CSS background effects in code
- Completing the layout

#### Working with Templates

- Creating a template from an existing layout
- Inserting editable regions
- **Building semantic content**
- Inserting HTML entities
- Inserting metadata
- Validating HTML code
- Producing child pages
- Creating a new page
- Adding content to child pages
- Moving CSS styles to a linked file
- Updating a template
- Formatting content in editable regions

Working with Text, Lists, and Tables

- Previewing the completed file
- Creating and styling text
- Importing text
- Creating semantic text structures
- Creating headings
- Adding other HTML structures
- Creating lists
- Creating indented text
- Creating and styling tables
- Creating tables from scratch
- Copying and pasting tables
- Styling tables with CSS
- Styling table cells
- Controlling table display
- Inserting tables from other sources
- Adding and formatting caption elements
- Spell-checking webpages
- Finding and replacing text

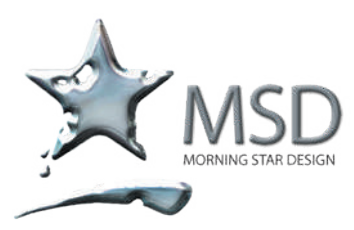

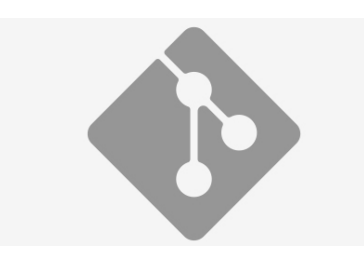

#### Git support

Collaboration with Git support. Manage all your source code within Dreamweaver and perform all common operations with ease

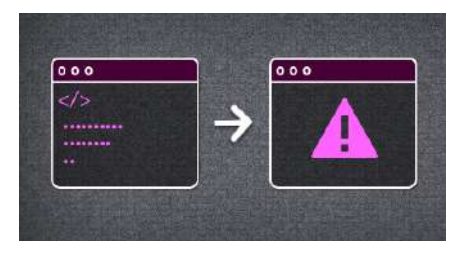

# On edit linting

With on edit linting, view the errors while editing codes. This enhancement lets you view errors and warnings in the output panel while editing HTML, CSS, DW Templates, and Javascript files

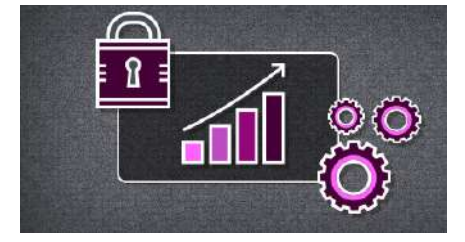

# Security enhancements

The latest version reduces security vulnerabilities. Dreamweaver is now integrated with the latest OpenSSL, LibCURL, Xerces and Ruby versions

#### Working with Images

- Web image basics
- Vector graphics vs Raster graphics
- Raster image file formats
- Previewing the completed files
- Inserting an image
- Controlling image positions with CSS classes
- Working with the Insert panel
- Using the Insert menu
- Inserting non-web file types
- Working with Photoshop Smart Objects
- Copying and pasting images from Photoshop
- Inserting images by drag and drop
- Optimizing images with the Property inspector
- Working with Navigation
- **Hyperlink basics**
- Internal and external hyperlinks
- Relative vs absolute hyperlinks
- Previewing the completed file
- Creating internal hyperlinks
- Creating relative links
- Creating a home link
- Updating links in child pages
- Creating an external link
- Creating an absolute link in Live view
- Setting up email links
- Creating an image-based link
- Creating image-based links using the Element Display
- Creating text links using the Text Display
- Targeting page elements
- Creating internal targeted links
- Creating a destination link in the Element Display
- Targeting id-based link destinations
- Locking an element on the screen
- Styling a navigation menu
- Checking your page
- **Adding destination links**
- ■

# Adding Interactivity

- About Dreamweaver behaviours
- Previewing the completed file
- Working with Dreamweaver behaviours
- Applying a behaviour
- Applying a Swap Image Restore behaviour
- Removing applied behaviours
- Adding behaviours to hyperlinks
- Working with jQuery accordion widgets
- Inserting a jQuery accordion widget

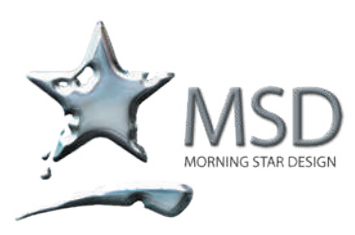

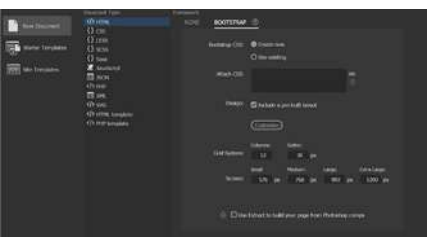

#### Responsive with Bootstrap

For a mobile-first, responsive website, use Bootstrap starter templates and drag-and-drop components in Dreamweaver

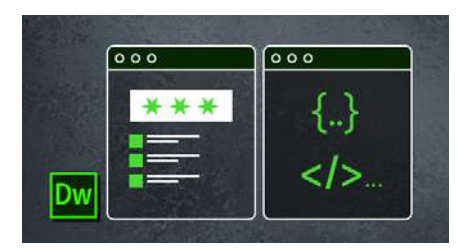

#### Developing in Dreamweaver

High-level workflow outlining the design and development of websites using Dreamweaver. Set up your site in Dreamweaver. Set about creating a folder structure with files and assets easily

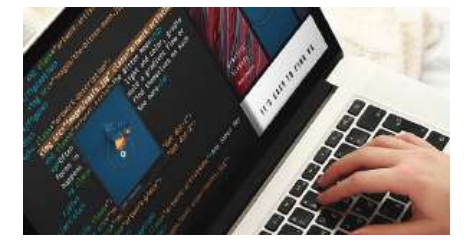

#### Format code

Set preferences that control the format of your code whenever you create or edit a file. Format code, or Format selected code in a file manually, it's up to you

- Styling a jQuery accordion
- Applying a background effect to the accordion tab
- Formatting a conditional state for an accordion tab
- Using Live Code to identify dynamic styling
- Styling the background of the accordion content

#### Publishing to the Web

- Defining a remote site
- Setting up a remote FTP site
- Establishing a remote site on a local or network web server
- Cloaking folders and files
- Putting your site online
- Synchronizing local and remote sites

#### Working with Code

- Creating HTML code
- Writing code manually
- Writing code automatically
- Working with multi-cursor support
- Commenting your code
- Working with CSS preprocessors
- Enabling a preprocessor
- Creating the CSS source file
- Compiling CSS code
- **Nesting CSS selectors**
- Importing other style sheets
- Learn more about preprocessors
- **Linting support**
- Selecting code
- Using line numbers
- Using tag selectors
- Using parent tags
- Collapsing and expanding code
- Accessing Split Code view
- Previewing assets in Code view

#### Designing for Mobile Devices

- Responsive design
- Mobile-first design
- Testing responsiveness in Dreamweaver
- Media type properties
- Media queries
- Media query syntax
- Working with the Visual Media Queries interface
- Introducing web frameworks
- Identifying the Bootstrap structure
- Creating a Bootstrap layout
- Adding Bootstrap components
- Adding semantic elements to Bootstrap